# **MM Materials Management**

# SAP ERP Central Component Release 5.0

**Release Notes** 

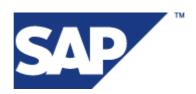

© Copyright 2005 SAP AG. All rights reserved.

No part of this publication may be reproduced or transmitted in any form or for any purpose without the express permission of SAP AG. The information contained herein may be changed without prior notice.

Some software products marketed by SAP AG and its distributors contain proprietary software components of other software vendors.

Microsoft<sup>®</sup>, WINDOWS<sup>®</sup>, NT<sup>®</sup>, EXCEL<sup>®</sup>, Word<sup>®</sup>, PowerPoint<sup>®</sup> and SQL Server<sup>®</sup> are registered trademarks of Microsoft Corporation.

IBM<sup>®</sup>, DB2<sup>®</sup>, OS/2<sup>®</sup>, DB2/6000<sup>®</sup>, Parallel Sysplex<sup>®</sup>, MVS/ESA<sup>®</sup>, RS/6000<sup>®</sup>, AIX<sup>®</sup>, S/390<sup>®</sup>, AS/400<sup>®</sup>, OS/390<sup>®</sup>, and OS/400<sup>®</sup> are registered trademarks of IBM Corporation.

ORACLE<sup>®</sup> is a registered trademark of ORACLE Corporation.

INFORMIX<sup>®</sup>-OnLine for SAP and Informix<sup>®</sup> Dynamic Server<sup>TM</sup> are registered trademarks of Informix Software Incorporated.

UNIX<sup>®</sup>, X/Open<sup>®</sup>, OSF/1<sup>®</sup>, and Motif<sup>®</sup> are registered trademarks of the Open Group.

Citrix<sup>®</sup>, the Citrix logo, ICA<sup>®</sup>, Program Neighborhood<sup>®</sup>, MetaFrame<sup>®</sup>, WinFrame<sup>®</sup>, VideoFrame<sup>®</sup>, MultiWin<sup>®</sup> and other Citrix product names referenced herein are trademarks of Citrix Systems, Inc.

HTML, DHTML, XML, XHTML are trademarks or registered trademarks of W3C<sup>®</sup>, World Wide Web Consortium, Massachusetts Institute of Technology.

JAVA<sup>®</sup> is a registered trademark of Sun Microsystems, Inc.

JAVASCRIPT<sup>®</sup> is a registered trademark of Sun Microsystems, Inc., used under license for technology invented and implemented by Netscape.

SAP, SAP Logo, R/2, RIVA, R/3, SAP ArchiveLink, SAP Business Workflow, WebFlow, SAP EarlyWatch, BAPI, SAPPHIRE, Management Cockpit, mySAP.com Logo and mySAP.com are trademarks or registered trademarks of SAP AG in Germany and in several other countries all over the world. All other products mentioned are trademarks or registered trademarks of their respective companies.

Design: SAP Communications Media

| 18         | MM Materials Management                                    | 1  |
|------------|------------------------------------------------------------|----|
| 18.1       | Invoices for Shrinkage in Physical Inventory (New in SP02) | 1  |
| 18.2       | MM-PUR Purchasing                                          | 1  |
| 18.2.1     | Data Archiving (Enhanced)                                  | 1  |
| 18.2.2     | MM-PUR-REQ Purchase Requisitions                           | 4  |
| 18.2.2.1   | Reference Funds Reservation from PR/PO Goi                 |    |
|            | (New)                                                      | 4  |
| 18.2.2.2   | Field Status for PRs/POs Without Account A                 |    |
|            | Categories (New)                                           | 4  |
| 18.2.2.3   | Redesign of Funds Management Warehouse Concept (Changed)   | 5  |
| 18.2.3     | MM-PUR-PO Purchase Orders                                  | 5  |
| 18.2.3.1   | Enhanced Order Optimization (Changed)                      | 5  |
| 18.2.3.2   | Order Optimization (Changed)                               | 7  |
| 18.2.3.3   | Reference Funds Reservation from PR/PO Goi                 |    |
|            | (New)                                                      | 8  |
| 18.2.3.4   | Field Status for PRs/POs Without Account A                 |    |
|            | Categories (New)                                           | 9  |
| 18.2.3.5   | Redesign of Funds Management Warehouse Concept (Changed)   | 9  |
| 18.3       | MM-IM Inventory Management                                 | 10 |
| 18.3.1     | Data Archiving (Enhanced)                                  | 10 |
| 18.3.2     | Pick-Up List: Batch Where-Used List Displa                 |    |
|            | (Changed)                                                  | 12 |
| 18.3.3     | MM-IM-GF Basic Functions                                   | 13 |
| 18.3.3.1   | BAPIs in Inventory Management (New)                        | 13 |
| 18.3.4     | MM-IM-GR Goods Receipt                                     | 14 |
| 18.3.4.1   | Functional Enhancements for Transaction MIGO (Changed)     | 14 |
| 18.3.4.2   | Redesign of Funds Management Warehouse Concept (Changed)   | 15 |
| 18.3.5     | MM-IM-GI Goods Issue and Return Delivery                   | 15 |
| 18.3.5.1   | Functional Enhancements for Transaction MIGO (Changed)     | 15 |
| 18.3.5.2   | Redesign of Funds Management Warehouse Concept (Changed)   | 16 |
| 18.3.6     | MM-IM-ST Stock Transfer/Transfer Posting                   | 17 |
| 18.3.6.1   | Functional Enhancements for Transaction MIGO (Changed)     | 17 |
| 18.3.7     | MM-IM-ED Excise Duty                                       | 18 |
| 18.3.7.1   | SAP Beverage Functions Available for the C                 |    |
|            | Industry                                                   | 18 |
| 18.4       | MM-IV Invoice Verification                                 | 19 |
| 18.4.1     | MM-IV-GF General Functions                                 | 19 |
| 18.4.1.1   | New Report: Display List of Invoice Documents (New)        | 20 |
| 18.4.2     | MM-IV-LIV Logistics Invoice Verification                   | 20 |
| 18.4.2.1   | MM-IV-LIV-ERS ERS                                          | 20 |
| 18.4.2.1.1 | ERS Invoice Numbering (New)                                | 20 |

# 18 MM

# **Materials Management**

# 18.1 Invoices for Shrinkage in Physical Inventory (New in SP02)

## Use

As of SAP ECC 5.00, SP02, the Subcontracting with Chargeable Components solution comes with a new transaction for creating invoices for shrinkage in physical inventory (/SAPNEA/JSCR30). It has been added to the area menu for Subcontracting with Chargeable Components, SCC.

#### Effects on Customizing

Make the settings in Customizing for Materials Management (MM), by choosing Inventory Management and Physical Inventory -> Subcontracting with Chargeable Components -> Invoices for Shrinkage in Physical Inventory.

#### See also

SAP Library -> SAP R/3 Enterprise Application Components -> Financials -> Country Versions -> Asia-Pacific -> Japan -> Subcontracting with Chargeable Components-> Subcontracting Process -> Inventory Shrinkage

# 18.2 MM-PUR Purchasing

# 18.2.1 Data Archiving (Enhanced)

#### Use

The most frequently used archiving objects have been reworked so that they now correspond to a uniform standard. This has two main advantages: The archiving objects can be used uniformly in archiving projects, and accessing archived data across different applications has been improved.

The changes concern the following areas:

#### 1. Selection screen

In the selection screen of the write program, you can specify under *Processing Options* whether the program should be performed in the test or production mode. If you select the *Detail Log* checkbox, a uniform log detailing which objects were processed is delivered in each write program.

For certain archiving objects, such detail logs can also be delivered in other program, such as in the deletion or preparatory program. For more information, see the F1 Help documentation.

#### 2. **Progress confirmation**

A progress message appears every 30 minutes in the job log for programs executed in the background. For program executed in dialog mode, the progress message appears in the status line every 10 seconds.

#### 3. Log

With each archiving run, the following information is written to the log (spool list):

Number of table entries, processed archiving objects, archiving files, and so on.

Processed business objects (such as orders or billing documents)

As described above, you can choose in the selection screen of the write program whether a detail log listing the individual business objects processed is issued instead of the usual compact log.

## 4. Interrupting the archiving run

To enable you to react appropriately to a given time frame or restricted disk place during archiving, the write phase of an archiving run can be interrupted and then continued at a later point. This function forms part of archive administration (transaction SARA).

#### 5. Customizing specific to archiving objects

The technical settings in Customizing specific to archiving objects have been examined for the processed archiving objects and modified where necessary. You can implement the new parameters by activating the corresponding BC Set (transaction SCPR20). The BC Set is called ARCH\_< archiving object>. For example, the BC Set for archiving object SD\_VBAK is ARCH\_SD\_VBAK. We recommend that you implement the new parameters.

#### 6. Network graphic

The network graphic for the individual archiving objects has been examined and any necessary adjustments have been made.

#### 7. Enhanced access of the archive

Archive access via the Archive Information System (AS) and the Document Relationship Browser (DRB) have been enhanced and improved. For some archiving objects, read access from certain application transactions to archived data is now available.

#### Overview of reworked archiving objects including special features

- CO\_CCTR\_PL Was replaced by CO\_TOTAL and CO\_ITEM.
- CO\_ITEM
- CO\_TOTAL
- CO\_CCTR\_EP Was replaced by CO\_ITEM.
- CO\_CCTR\_ID Was replaced by CO\_TOTAL and CO\_ITEM.
- CO\_COSTCTR Was replaced by CO\_CCMAST, CO\_TOTAL and CO\_ITEM.

- FI\_DOCUMNT
- FI\_MONTHLY
- FI\_SL\_DATA
- EC\_PCA\_ITM, EC\_PCA\_SUM
- MM\_ACCTIT
- MM\_MATBEL
- MM\_MATNR
- MM\_EKKO
- MM\_SPSTOCK
- RV\_LIKP
- SD\_VBAK
- SD\_VBRK
- SD\_VTTK
- RL\_TA, RL\_TB
- PM\_ORDER
- PR\_ORDER (process order) and PP\_ORDER (production order) The following is true for process and production orders:
  - With the exception of interrupting the archiving run, these archiving objects were not changed for SAP R/3 Enterprise 4.70. See SAP Note 713545.
  - No progress confirmation messages are displayed
  - Customizing specific to archiving objects was not changed.
  - In general, no other steps are required for the upgrade. In particular, you do not have to create any new variants for write and deletion programs.

For more information on the changes implemented, see SAP note 577847.

#### Special features for upgrade from SAP R/3 Enterprise 4.70

The affected archiving objects were in fact already reworked for *SAP R/3 Enterprise 4.70* (see SAP Note 577847). For the implemented changes to take effect, however, they had to be activated explicitly. If you have already activated them for Release 4.70, no further steps are required for this upgrade.

### Effects on System Administration

As new write and deletion programs have been assigned to the archiving objects, it is generally necessary to check the variants for scheduling the write and deletion programs and to make any necessary adjustments. In particular, it is necessary to enter the new variants for the deletion programs in Customizing specific to archiving objects. We recommend using the variants

SAP&TEST and SAP&PROD. You can also use the BC Sets ARCH\_< archiving object> to enter these variants. BC Sets are activated using the transaction SCPR20.

Note that these actions are not necessary for any archiving objects that have already been upgraded with SAP Note 577847.

#### See also

For more information on the relevant archiving objects, see the SAP Library for SAP R/3Enterprise Application Components under Scenarios in Applications -> Data Archiving.

# 18.2.2 MM-PUR-REQ Purchase Requisitions

## 18.2.2.1 Reference Funds Reservation from PR/PO Going Into Stock (New)

Use

You can now reference a funds reservation from a purchase requsition or a purchase order, even if these documents use account assignment category space, meaning that the order is not for direct consumption, but for inventory stock.

#### Effects on Customizing

You must customize the new field status for the object types 07 (stock purchase requisition) or/and 08 (stock purchase order)

# 18.2.2.2 Field Status for PRs/POs Without Account Assignment Categories (New)

### Use

It is now possible to customize the Funds Management (FM) account assignment elements (and funds reservations) for purchase orders (POs) and purchase requisitions (PRs) with account assignment category space, meaning items that are not ordered for consumption, but which go into stock.

#### Effects on Customizing

This is optional. If you do not carry out this customizing and FM is active, all the available fields are displayed as optional.

# 18.2.2.3 Redesign of Funds Management Warehouse Concept (Changed)

#### Use

The main changes are as follows:

- The warehouse funds center and any other account assignment can be derived using the derivation tool.
- The statistical indicator must be triggered using a statistical commitment item.

#### Effects on Customizing

The following customizing is now obsolete:

- The settings "Unassigned Purchase Orders" and "Goods Issue" in Funds Management Updating Control (Transaction OFUP)
- The setting "Assign Warehouse Funds Center" (Transaction FMLF)
- The setting "Select Transaction Types" (Transaction OFBW)

To ensure full compatibility with the old functionality the derivation tool provids three additional flags :

- FLG\_INVNTRY\_PSTNG : Indicates that the current posting is an inventory posting
- VAL\_CLASS: Valuation Class
- MOVE\_TYPE: Movement Type (Inventory Management)

The new concept must be installed as part of an upgrade project.

# 18.2.3 MM-PUR-PO Purchase Orders

# 18.2.3.1 Enhanced Order Optimization (Changed)

Use

For SAP ECC 5.00 (SAP\_APPL 500) the following changes have been made to the order optimization functions:

- Messages changed
  - When errors occur during automatic load building, the system now creates information messages instead of error messages. This means it can process all error-free load builds. You can recognize the load builds that contain errors and process them manually.
  - In the flow trace for automatic load building you can see more clearly which messages belong to a load build. The system now indicates the start of processing and the end of processing of a load build with a message.
  - The existing messages have been extended to include extra information so that you can make the relevant corrections, for example, in the master data.
- More detailed control of order optimization possible
  - In Customizing for order optimization, more detailed control of the parameters for load building and Investment Buying is now possible using profiles, for example, maximum range of coverage for order optimization. You can now select a profile from the entries from Customizing for order optimization in the selection screen for order optimization. If no profiles have been entered, the system uses the first entry in table TWBO0. This means that the program behavior remains unchanged following an upgrade and you do not have to adjust anything.
- Materials without forecast values possible
  - Automatic load building now also considers materials without forecast values. Purchase requisitions and purchase orders are processed in the same way as materials with forecast values.
- Restriction profile check enhanced
  - In Customizing for order optimization you can now define for restriction profiles whether an OR link is valid for the minimum restrictions check. In this case, the minimum restrictions count as being fulfilled when at least one of the minimum restrictions is fulfilled.
- Results list for automatic load building extended
  - In the results list for automatic load building, you can now select and delete rows in blocks or created follow-on documents. This makes faster subsequent processing possible.
  - All functions that show additional details screens or branch to display transactions have been switched to cursor-sensitive logic.
  - You can now delete individual rows or several rows from the results list. This reduces the extra manual work required. You can make sure manually that the load builds created by automatic load building fulfil a restriction profile. When you delete rows, the totals of the actual values for a restriction profile are reduced.
- Purchase requisitions from automatic load building can be excluded
  - You can now exclude purchase requisitions with certain document types from

processing in automatic load building. The procurement process for these purchase requisitions then takes place outside of automatic load building.

- New follow-on documents possible
  - If you do not start automatic load building in simulation mode, the system now offers purchase requisitions as possible order documents in addition to purchase orders. You can determine whether the load building always creates purchase requisitions or only when all restrictions defined in a restriction profile are fulfilled. If in the latter case, not all the restrictions are fulfilled, the transaction behaves as it would in simulation mode.
    - Purchase requisitions as follow-on documents save you work. You can, for example, delete purchase requisitions or assign them to another vendor.
  - You can now have purchase requisitons generated for additional quantities from the results list.
- Validity of the results list dependent on a plant calendar
  - In Customizing for order optimization, you can now set the number of calendar days for which the entries in the results list for automatic load building are valid. You can set a short validity period and the validity period of the entries that were created after a weekend or public holiday gives your MRP controllers sufficient time to check and adjust the results.

#### See also

For more information, see the documentation for SAP Retail (SAP Library -> Logistics -> SAP Retail) under Purchasing -> Ordering-> Order Optimization.

# 18.2.3.2 Order Optimization (Changed)

#### Use

As of SAP ECC 5.00 (SAP\_APPL 500) you can use order optimization even if you do not useSAP Retail.

The aim of order optimization is to bundle requirements or generate additional requirements to fulfill order restrictions defined for a vendor and to minimize the cost of transportation. It is made up of the following transactions and programs:

- Replenishment Workbench (WWP1)
- Additional planning (from ME21/ME22)
- Automatic load building (WLB13)
- Results list (WLB4)

- Manual load buildling (WLB5)
- Check program for load building (WLBA)

To make order optimization available for general use, the following changes were made to the functions that could previously only be used for SAP Retail:

- Plants no longer have to be of type store or distribution center In non-Retail systems order optimization selects plants of type < BLANK> in the following transactions:
  - Automatic load building (WLB13)
  - Manual load building (WLB5)
  - Replenishment Workbench (WOD1)
  - The links from these transactions to maintenance transactions for the site master (WB02) were converted to links to the plant master (OX10).
- Determining orderable materials You must determine this list using the user exit EXIT\_SAPLWPOPO\_001.
- Links to promotion transactions were removed Because promotions can only be used in SAP Retail, the options to go to promotion transactions from the menu entries have been removed.

#### See also

For more information, see the documentation for SAP Retail (SAP Library -> Logistics -> SAP Retail) under Purchasing -> Ordering -> Order Optimization.

# 18.2.3.3 Reference Funds Reservation from PR/PO Going Into Stock (New)

## Use

You can now reference a funds reservation from a purchase requsition or a purchase order, even if these documents use account assignment category space, meaning that the order is not for direct consumption, but for inventory stock.

Effects on Customizing

You must customize the new field status for the object types 07 (stock purchase requisition) or/and 08 (stock purchase order)

# 18.2.3.4 Field Status for PRs/POs Without Account Assignment Categories (New)

#### Use

It is now possible to customize the Funds Management (FM) account assignment elements (and funds reservations) for purchase orders (POs) and purchase requisitions (PRs) with account assignment category space, meaning items that are not ordered for consumption, but which go into stock.

## Effects on Customizing

This is optional. If you do not carry out this customizing and FM is active, all the available fields are displayed as optional.

## 18.2.3.5 Redesign of Funds Management Warehouse Concept (Changed)

## Use

The main changes are as follows:

- The warehouse funds center and any other account assignment can be derived using the derivation tool.
- The statistical indicator must be triggered using a statistical commitment item.

## Effects on Customizing

The following customizing is now obsolete:

- The settings "Unassigned Purchase Orders" and "Goods Issue" in Funds Management Updating Control (Transaction OFUP)
- The setting "Assign Warehouse Funds Center" (Transaction FMLF)

The setting "Select Transaction Types" (Transaction OFBW)

To ensure full compatibility with the old functionality the derivation tool provids three additional flags :

- FLG\_INVNTRY\_PSTNG : Indicates that the current posting is an inventory posting
- VAL\_CLASS: Valuation Class
- MOVE\_TYPE: Movement Type (Inventory Management)

The new concept must be installed as part of an upgrade project.

# 18.3 MM-IM

# **Inventory Management**

# 18.3.1 Data Archiving (Enhanced)

#### Use

The most frequently used archiving objects have been reworked so that they now correspond to a uniform standard. This has two main advantages: The archiving objects can be used uniformly in archiving projects, and accessing archived data across different applications has been improved.

The changes concern the following areas:

#### 1. Selection screen

In the selection screen of the write program, you can specify under *Processing Options* whether the program should be performed in the test or production mode. If you select the *Detail Log* checkbox, a uniform log detailing which objects were processed is delivered in each write program.

For certain archiving objects, such detail logs can also be delivered in other program, such as in the deletion or preparatory program. For more information, see the F1 Help documentation.

#### 2. **Progress confirmation**

A progress message appears every 30 minutes in the job log for programs executed in the background. For program executed in dialog mode, the progress message appears in the status line every 10 seconds.

#### 3. Log

With each archiving run, the following information is written to the log (spool list):

- Number of table entries, processed archiving objects, archiving files, and so on.
- Processed business objects (such as orders or billing documents)

As described above, you can choose in the selection screen of the write program whether a detail log listing the individual business objects processed is issued instead of the usual compact log.

#### 4. Interrupting the archiving run

To enable you to react appropriately to a given time frame or restricted disk place during archiving, the write phase of an archiving run can be interrupted and then continued at a later point. This function forms part of archive administration (transaction SARA).

#### 5. Customizing specific to archiving objects

The technical settings in Customizing specific to archiving objects have been examined for the processed archiving objects and modified where necessary. You can implement the new parameters by activating the corresponding BC Set (transaction SCPR20). The BC Set is called ARCH\_< archiving object>. For example, the BC Set for archiving object SD\_VBAK is ARCH\_SD\_VBAK. We recommend that you implement the new parameters.

#### 6. Network graphic

The network graphic for the individual archiving objects has been examined and any necessary adjustments have been made.

#### 7. Enhanced access of the archive

Archive access via the Archive Information System (AS) and the Document Relationship Browser (DRB) have been enhanced and improved. For some archiving objects, read access from certain application transactions to archived data is now available.

## Overview of reworked archiving objects including special features

- CO\_CCTR\_PL

Was replaced by CO\_TOTAL and CO\_ITEM.

- CO\_ITEM
- CO\_TOTAL
- CO\_CCTR\_EP Was replaced by CO\_ITEM.
- CO\_CCTR\_ID Was replaced by CO\_TOTAL and CO\_ITEM.
- CO\_COSTCTR Was replaced by CO\_CCMAST, CO\_TOTAL and CO\_ITEM.
- FI\_DOCUMNT
- FI\_MONTHLY
- FI\_SL\_DATA
- EC\_PCA\_ITM, EC\_PCA\_SUM
- MM\_ACCTIT
- MM\_MATBEL
- MM\_MATNR
- MM\_EKKO
- MM\_SPSTOCK
- RV\_LIKP

- SD\_VBAK
- SD\_VBRK
- SD\_VTTK
- RL\_TA, RL\_TB
- PM\_ORDER
- PR\_ORDER (process order) and PP\_ORDER (production order) The following is true for process and production orders:
  - With the exception of interrupting the archiving run, these archiving objects were not changed for SAP R/3 Enterprise 4.70. See SAP Note 713545.
  - No progress confirmation messages are displayed
  - Customizing specific to archiving objects was not changed.
  - In general, no other steps are required for the upgrade. In particular, you do not have to create any new variants for write and deletion programs.

For more information on the changes implemented, see SAP note 577847.

## Special features for upgrade from SAP R/3 Enterprise 4.70

The affected archiving objects were in fact already reworked for *SAP R/3 Enterprise 4.70* (see SAP Note 577847). For the implemented changes to take effect, however, they had to be activated explicitly. If you have already activated them for Release 4.70, no further steps are required for this upgrade.

#### Effects on System Administration

As new write and deletion programs have been assigned to the archiving objects, it is generally necessary to check the variants for scheduling the write and deletion programs and to make any necessary adjustments. In particular, it is necessary to enter the new variants for the deletion programs in Customizing specific to archiving objects. We recommend using the variants SAP&TEST and SAP&PROD. You can also use the BC Sets ARCH\_< archiving object> to enter these variants. BC Sets are activated using the transaction SCPR20.

Note that these actions are not necessary for any archiving objects that have already been upgraded with SAP Note 577847.

#### See also

For more information on the relevant archiving objects, see the SAP Library for SAP R/3Enterprise Application Components under Scenarios in Applications -> Data Archiving.

# 18.3.2 Pick-Up List: Batch Where-Used List Display in MB56 (Changed)

#### Use

Until now, the top-down and bottom-up analyses in the function *Pick Up List for Batch Where-Used List* (transaction MB5C) where only displayed in the form of simple output lists.

As of SAP ECC 5.00, the function Pick-Up List for Batch Where-Used List branches to the batch where-used list itself (transaction MB56).

In addition, you can define how the data in the batch where-used list is displayed, in the initial screen.

You can use all the settings that are available in the *batch where-used list*, for example, Expand Transfer Posting or Display Vendor Batch. However it is not possible to limit the selection to *Valid Plants* in the initial screen of the *pick-up list*.

# 18.3.3 MM-IM-GF

# **Basic Functions**

## 18.3.3.1 BAPIs in Inventory Management (New)

#### Use

As of SAP ECC 5.00, SCM Extension (EA-SCM 500) in the Business Object MaterialReservation (object type BUS2093 - material reservation), the following new and enhanced methods (BAPIs) exist. In brackets you will find the names of the corresponding function modules.

#### New BAPIs

- GetItems1 (BAPI\_RESERVATION\_GETITEMS1) BAPI to read reservation items
- Change (BAPI\_RESERVATION\_CHANGE) BAPI to change individual reservations

## **Geändertes BAPI**

- CreateFromData1 (BAPI\_RESERVATION\_CREATE1) (BAPI to create individual reservations) This BAPI has the following new parameters:
  - Execute ATP check
  - Check factory calendar
  - Specify external reservation number

To display, choose Tools -> Business Framework -> BAPI Explorer.

#### See also

For more information, see the corresponding BAPI documentation.

# 18.3.4 MM-IM-GR Goods Receipt

# 18.3.4.1 Functional Enhancements for Transaction MIGO (Changed)

#### Use

As of SAP ECC 5.00, SCM Extension (EA-SCM 500), the following new functions are available in the goods movements transaction (MIGO):

For goods movements that refer to purchase orders as reference documents (for example, goods receipt, goods issue, subsequent adjustment), you can specify the ordering plant as an additional selection criterion directly next to the purchase order number and the item number.

As standard, the field for the plant is hidden. To show this field, you must set the *Plant* field (field name GODYNPRO-PO\_WERKS) to **Ready for Input** in Customizing for Inventory Management in the IMG activity Field Selection for MIGO.

- New default value: Copy Account Assignment Fields When entering other goods receipts, you can copy existing account assignment data from the previous item to use as the default values for a new item. To do this, you set the Copy Account Assignment Fields indicator in the default values. You change the default values in the menu Settings -> Default Values.
- Goods movements with reference to a material document When entering the following goods movements, it is possible to specify a material document as the reference document:
  - Goods receipt
  - Goods issue
  - Transfer posting
  - Remove from storage

Note that these material documents must be documents that have arisen from a goods movement without reference ("Others") and that are not reversal documents.

- Non-inventory-managed documentary batches

You can now post goods movements documentary batches and therefore use for these batches the previous batch functions. Documentary batches are not inventory-managed batches with a batch where-used list. All relevant data for a documentary batch appears in MIGO on separate tab pages.

For more information, see the release info Non-Inventory-Managed Documentary Batches.

# 18.3.4.2 Redesign of Funds Management Warehouse Concept (Changed)

#### Use

The main changes are as follows:

- The warehouse funds center and any other account assignment can be derived using the derivation tool.
- The statistical indicator must be triggered using a statistical commitment item.

## Effects on Customizing

The following customizing is now obsolete:

- The settings "Unassigned Purchase Orders" and "Goods Issue" in Funds Management Updating Control (Transaction OFUP)
- The setting "Assign Warehouse Funds Center" (Transaction FMLF)
- The setting "Select Transaction Types" (Transaction OFBW)

To ensure full compatibility with the old functionality the derivation tool provids three additional flags :

- FLG\_INVNTRY\_PSTNG : Indicates that the current posting is an inventory posting
- VAL\_CLASS: Valuation Class
- MOVE\_TYPE: Movement Type (Inventory Management)

The new concept must be installed as part of an upgrade project.

# 18.3.5 MM-IM-GI Goods Issue and Return Delivery

# 18.3.5.1 Functional Enhancements for Transaction MIGO (Changed)

Use

As of SAP ECC 5.00, SCM Extension (EA-SCM 500), the following new functions are available in the goods movements transaction (MIGO):

- For goods movements that refer to purchase orders as reference documents (for example, goods receipt, goods issue, subsequent adjustment), you can specify the ordering plant as an additional selection criterion directly next to the purchase order number and the item number.

As standard, the field for the plant is hidden. To show this field, you must set the *Plant* field (field name GODYNPRO-PO\_WERKS) to **Ready for Input** in Customizing for Inventory Management in the IMG activity Field Selection for MIGO.

- New default value: Copy Account Assignment Fields
  When entering other goods receipts, you can copy existing account assignment data from the previous item to use as the default values for a new item. To do this, you set the Copy Account Assignment Fields indicator in the default values. You change the default values in the menu Settings -> Default Values.
- Goods movements with reference to a material document When entering the following goods movements, it is possible to specify a material document as the reference document:
  - Goods receipt
  - Goods issue
  - Transfer posting

- Remove from storage

Note that these material documents must be documents that have arisen from a goods movement without reference ("Others") and that are not reversal documents.

- Non-inventory-managed documentary batches

You can now post goods movements documentary batches and therefore use for these batches the previous batch functions. Documentary batches are not inventory-managed batches with a batch where-used list. All relevant data for a documentary batch appears in MIGO on separate tab pages.

For more information, see the release info Non-Inventory-Managed Documentary Batches.

# 18.3.5.2 Redesign of Funds Management Warehouse Concept (Changed)

Use

The main changes are as follows:

- The warehouse funds center and any other account assignment can be derived using the derivation tool.
- The statistical indicator must be triggered using a statistical commitment item.

## Effects on Customizing

The following customizing is now obsolete:

- The settings "Unassigned Purchase Orders" and "Goods Issue" in Funds Management Updating Control (Transaction OFUP)
- The setting "Assign Warehouse Funds Center" (Transaction FMLF)
- The setting "Select Transaction Types" (Transaction OFBW)

To ensure full compatibility with the old functionality the derivation tool provids three additional flags :

- FLG\_INVNTRY\_PSTNG : Indicates that the current posting is an inventory posting
- VAL\_CLASS: Valuation Class
- MOVE\_TYPE: Movement Type (Inventory Management)

The new concept must be installed as part of an upgrade project.

# 18.3.6 MM-IM-ST Stock Transfer/Transfer Posting

# 18.3.6.1 Functional Enhancements for Transaction MIGO (Changed)

## Use

As of SAP ECC 5.00, SCM Extension (EA-SCM 500), the following new functions are available in the goods movements transaction (MIGO):

For goods movements that refer to purchase orders as reference documents (for example, goods receipt, goods issue, subsequent adjustment), you can specify the ordering plant as an additional selection criterion directly next to the purchase order number and the item number.

As standard, the field for the plant is hidden. To show this field, you must set the *Plant* field (field name GODYNPRO-PO\_WERKS) to **Ready for Input** in Customizing for Inventory Management in the IMG activity Field Selection for MIGO.

- New default value: Copy Account Assignment Fields When entering other goods receipts, you can copy existing account assignment data from the previous item to use as the default values for a new item. To do this, you set the Copy Account Assignment Fields indicator in the default values. You change the default values in the menu Settings -> Default Values.
- Goods movements with reference to a material document When entering the following goods movements, it is possible to specify a material document as the reference document:
  - Goods receipt
  - Goods issue
  - Transfer posting
  - Remove from storage

Note that these material documents must be documents that have arisen from a goods movement without reference ("Others") and that are not reversal documents.

Non-inventory-managed documentary batches
 You can now post goods movements documentary batches and therefore use for these
 batches the previous batch functions. Documentary batches are not inventory-managed
 batches with a batch where-used list. All relevant data for a documentary batch appears in
 MIGO on separate tab pages.

For more information, see the release info Non-Inventory-Managed Documentary Batches.

## 18.3.7 MM-IM-ED

# Excise Duty

**18.3.7.1 SAP Beverage Functions Available for the Consumer Products Industry** 

Use

As of SAP ECC 5.00, the following functions from the industry solution SAP Beverage are available for the consumer products industry:

## SAP ECC 5.00, Consumer Products (EA-CP 500)

- Material Sorting
- Extra Charge
- Empties Management
- Part Load Lift Orders
- Pendulum List Indirect Sales
- Sales Returns
- Excise Duty

## SAP ECC 5.00, SCM Extension (EA-SCM 500)

- Direct Store Delivery Backend
  - Master Data
  - Visit Control
  - Transportation Planning (including loading units, aggregation categories)
  - Vehicle Space Optimization
  - Output Control (including valuated delivery note)
  - Route Accounting (including tour data entry, cash payer, route settlement)

#### SAP ECC 5.00, Industry-Specific Sales Enhancements (EA-ISSE 500)

- Extended Rebate Processing

### See also

For more information about Direct Store Delivery Backend, see the SAP Library and the Release Notes for Direct Store Delivery Backend.

When implementing the functions, see SAP Note 716971.

If using the *Pendulum List Indirect Sales*, see SAP Note 716990, which contains guidelines for performance in this function.

# 18.4 MM-IV

# **Invoice Verification**

# 18.4.1 MM-IV-GF General Functions

# 18.4.1.1 New Report: Display List of Invoice Documents (New)

### Use

As of SAP ECC 5.00, SCM Extension (EA-SCM 500), Logistics Invoice Verification offers you a new report Display List of Invoice Documents (RMMR1MDI), which you can use to display a list of invoice documents. As an addition to the existing program Invoice Overview (transaction code MIR6), you have extended selection criteria and display options.

For example, on the initial screen you can make selections by one-time customers, invouce gross amount, and entry date. You can also show an expert mode, which enables you to select at plant level by financial accounting document, G/L account posting, and material posting.

In the output list, the report shows both posted and held invoices. It does not show invoices without a corresponding FI document; such as invoices that are planned for verification in the background, or which the system has already verified as containing errors.

In the SAP Easy Access menu, you can find this report under *Logistics* -> *MaterialsManagement* -> *Logistics Invoice Verification* -> *Further Processing* -> *Display List of Invoice Documents* (transaction code MIR5).

#### See also

For more information, see the documentation for report RMMR1MDI.

# 18.4.2 MM-IV-LIV Logistics Invoice Verification

# 18.4.2.1 MM-IV-LIV-ERS ERS

# 18.4.2.1.1 ERS Invoice Numbering (New)

## Use

As of SAP ECC 5.00 (SAP\_APPL 500), the system can automatically number each vendor's ERS invoices consecutively.

Companies in France and Spain require this function in order to comply with new laws enacted to implement European Council Directive 2001/115/EC.

## Effects on Customizing

Make the settings in Customizing for Materials Management (MM) under Logistics Invoice Verification -> Evaluated Receipt Settlement (ERS) -> ERS Invoice Numbering.

#### See also

SAP Library -> SAP R/3 ERP Central Component -> Logistics -> Materials Management (MM) -> Logistics Invoice Verification (MM-IV) -> Logistics Invoice Verification (MM-IV-LIV) -> Automatic Settlements -> Evaluated Receipt Settlement (ERS) -> ERS Invoice Numbering